#### Subcontractor Portal – Instructions for vendors

### How to view shop paper

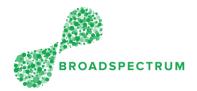

<u>Important</u>: The work order shop paper is only viewable at Work Order Header level, not at Operation level.

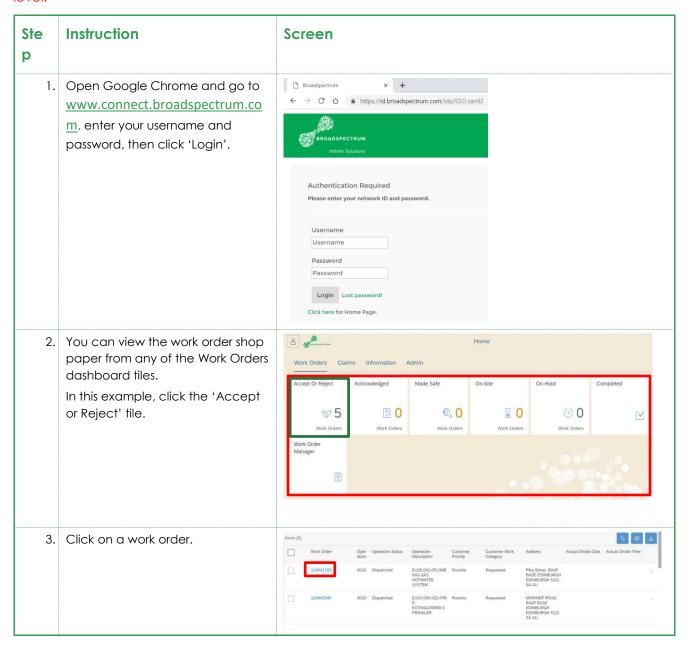

## How to view shop paper

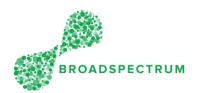

4. You should now see the Work Order Header screen (Figure 1). Click 'Attachment'.

screen (Figure 2), click on the

Work Order Header screen.

back arrow

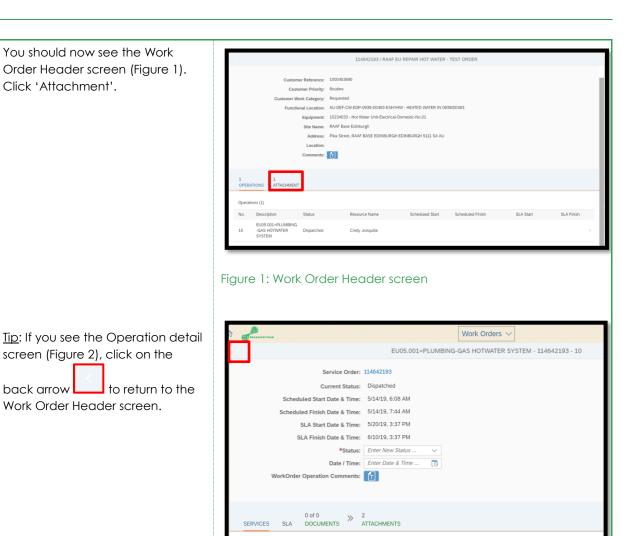

1.600 H

1 EA 🕤

MATERIALS COST 51-100.AUD

30027196

30036471

#### Subcontractor Portal – Instructions for vendors

# How to view shop paper

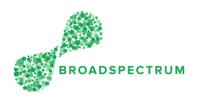

5. Click on the PDF shop paper document. This downloads it for viewing.

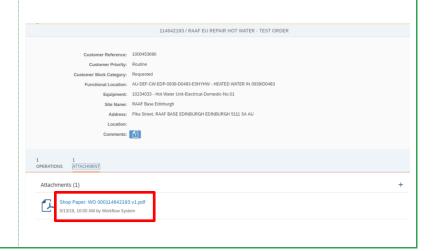